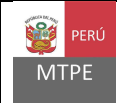

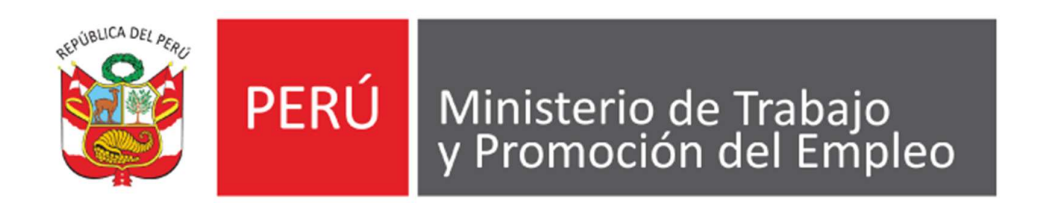

# Sistema Nacional de Auditorías en Seguridad y Salud en el Trabajo

# MANUAL DE USUARIO EXTERNO

Versión: 1.0

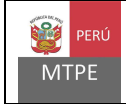

### 1. INGRESO AL MÓDULO EXTERNO

En la pantalla de inicio de la aplicación, se selecciona la opción del "Registro nacional de auditores del SGSST".

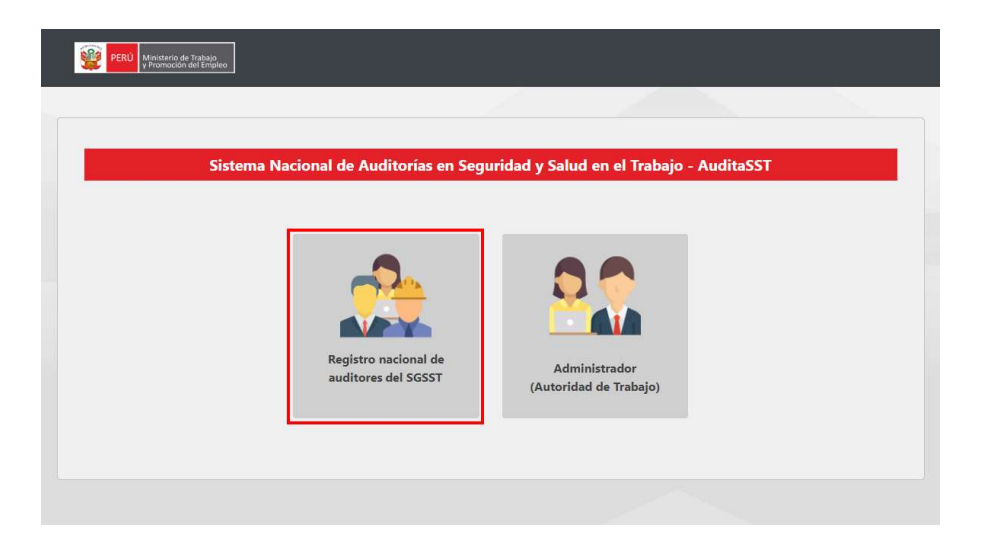

### 2. SOBRE EL MÓDULO EXTERNO

Este módulo nos permite buscar a los auditores/as registrados/as en el sistema. De esta manera, cualquier ciudadano podrá consultar la información registrada sobre estos.

#### 3. FORMULARIO DE BÚSQUEDA

El sistema cuenta con criterios de búsqueda diferenciados mediante los cuales podemos filtrar a los auditores/as registrados/as.

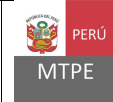

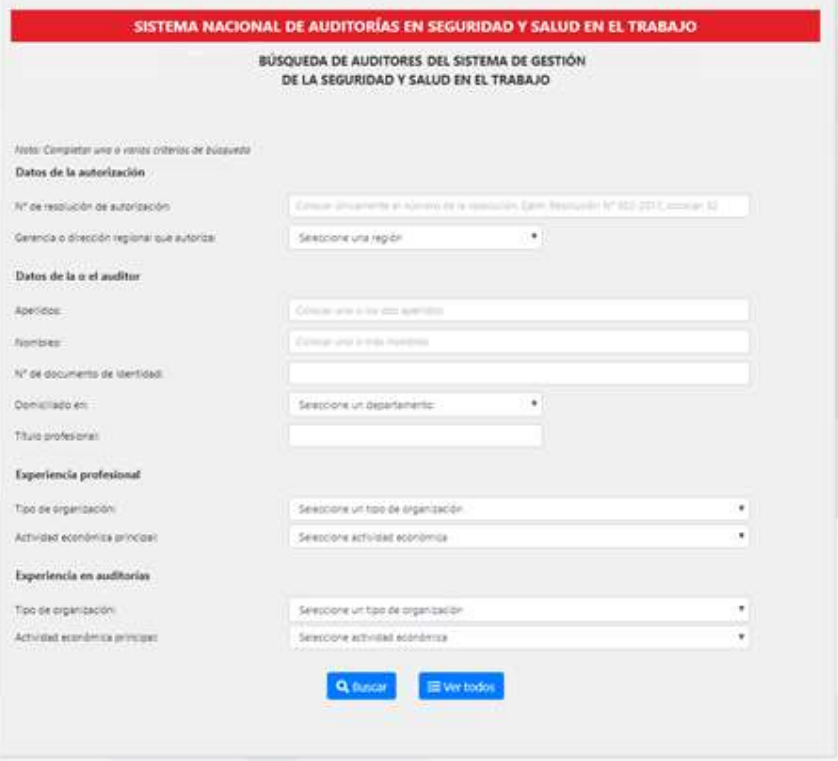

Los criterios de búsqueda no son excluyentes entre sí, por lo que podemos aplicar uno o varios filtros.

Luego de seleccionar los criterios de búsqueda a aplicar, selecciona la opción Buscar ubicada en la parte inferior del formulario.

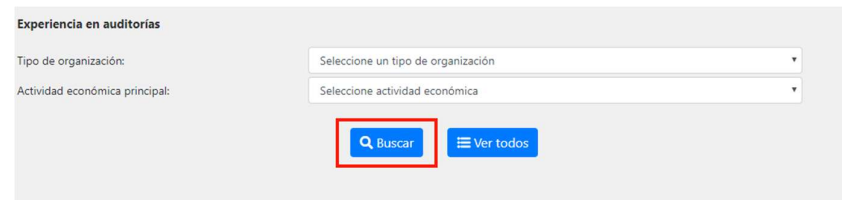

#### 4. RESULTADOS DE LA BÚSQUEDA

Los resultados de la búsqueda se muestran en una tabla que contiene información resumida de los auditores registrados/as que cumplan con los criterios de búsqueda aplicados.

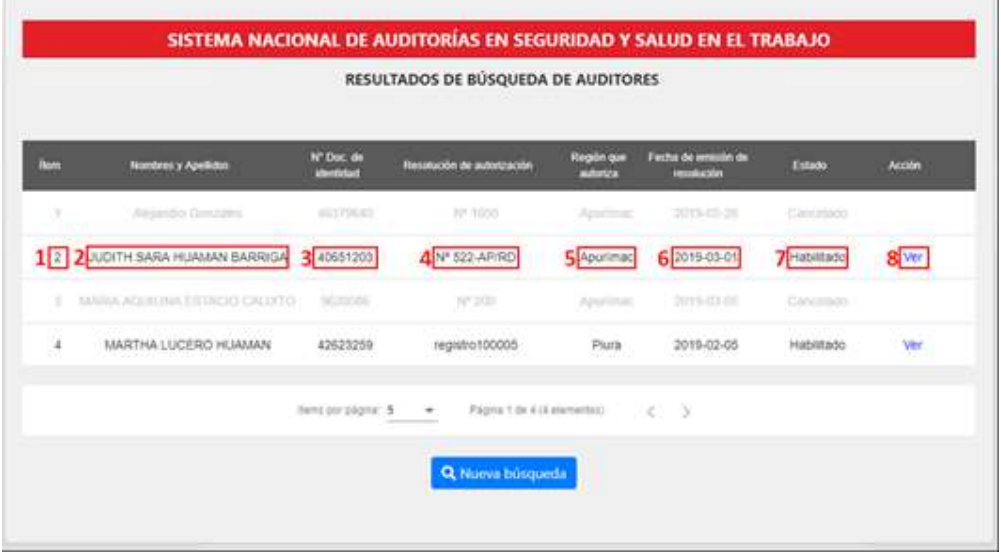

Esta tabla contiene la siguiente información por cada auditor:

- 1. Número de ítem que ordena los resultados.
- 2. Nombres y apellidos.

蹲

- 3. Documento de identidad.
- 4. Resolución de autorización.
- 5. Región que autoriza el registro.
- 6. Fecha en que se emitió la resolución.
- 7. Estado (Habilitado o cancelado)
- 8. Botón de "Ver".

Los resultados de búsqueda se muestran en color gris oscuro cuando el auditor/a cuenta con registro habilitado y en color gris claro cuando el registro del auditor/a ha sido cancelado.

De querer realizar otra búsqueda, selecciona el botón "Nueva búsqueda", ubicado en la parte inferior del formulario.

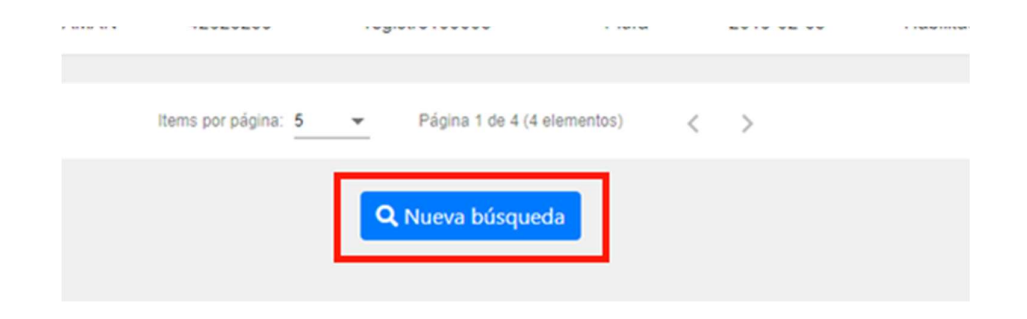

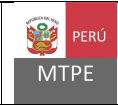

## 5. DETALLE DE AUDITOR/A

Al ingresar a la opción "Ver" el sistema mostrará la información detallada del auditor/a seleccionado/a.

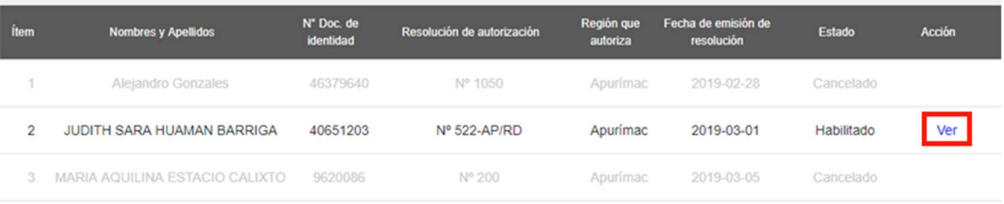

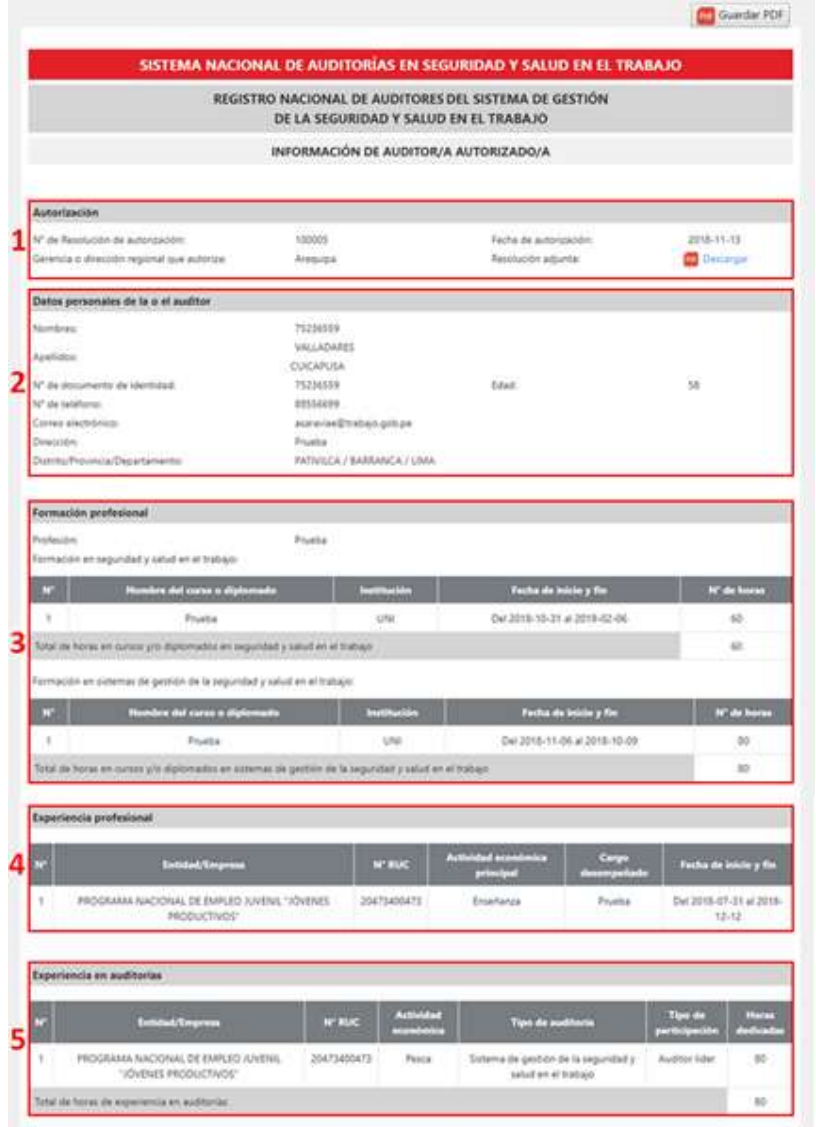

Esta pantalla nos muestra los datos completos del auditor/a, los cuales incluyen:

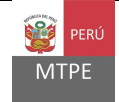

- 1. Datos de la autorización, con enlace de descarga de la resolución.
- 2. Datos personales del auditor/a.
- 3. Formación profesional del auditor/a, con detalle de entidad y número de horas.
- 4. Experiencia profesional del auditor/a.
- 5. Experiencia en auditorias del auditor/a.

Esta información puede ser descargada en formato PDF, a través del botón Guardar PDF.

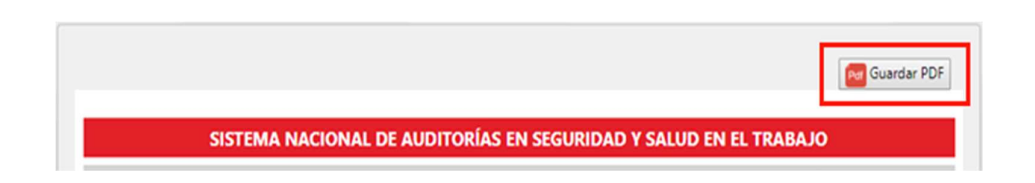